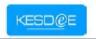

## 6. Installation Guide to Macromedia Flash Player Plugin

## Introduction:

This guide will help you to install the Macromedia Flash Player Plugin.

## **Macromedia Flash Player Installation Section:**

 Click on the following hyperlink to download and install the Macromedia Flash Player plugin:

Download & Install Macromedia Flash Player Plugin

• The above hyperlink will take you to the macromedia flash player download center. Click on the "Install Now" button as highlighted in Fig 1.

**Fig 1**. Shows the Macromedia Download Center, to download and install the flash player plugin.

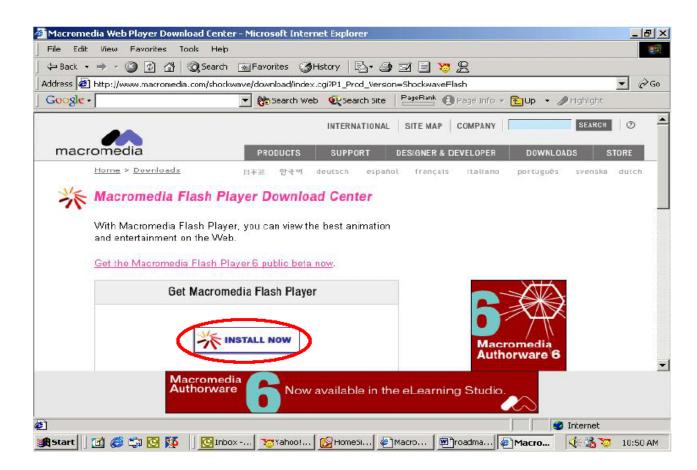

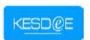

- On successful installation of the macromedia flash player plugin, the following screen will be displayed:
- Fig 2. Shows the Successful Installation of the Macromedia Flash Player Plugin into your browser.

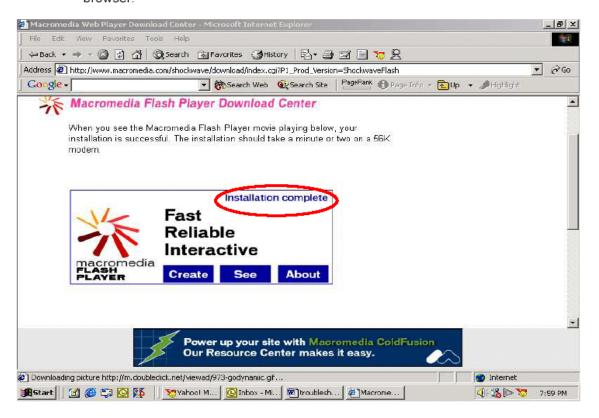